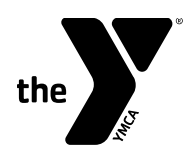

# **PlanSource Login and Enrollment Instructions**

Login to PlanSource at [https://benefits.plansource.com](https://benefits.plansource.com/)

 Your username will be the first initial of your first name, the first 6 characters of your last name, and the last 4 digits of your SSN.

o *For Example: Taylor Williams, XXX-XX-1234 would be twillia1234*

Your default password will be set to your date of birth in the YYYYMMDD format.

Complete the following steps to elect the desired coverage for you and your family.

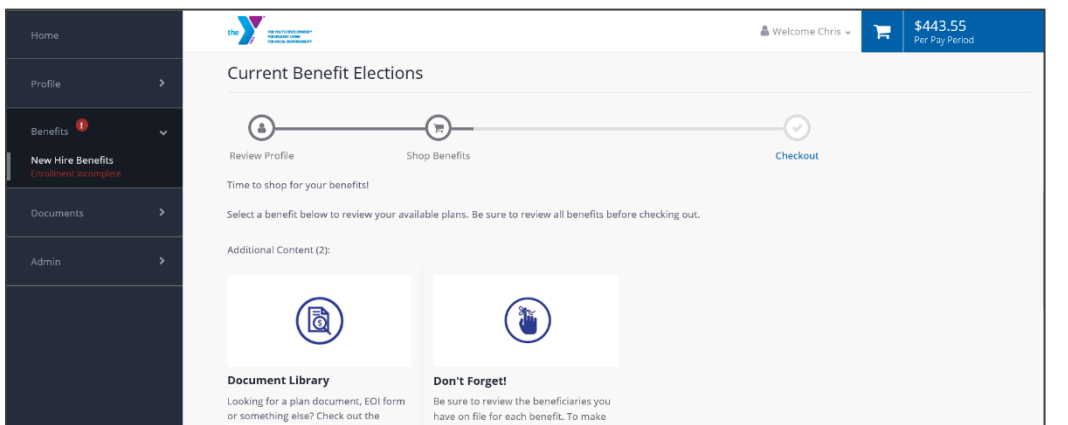

## **Launch Enrollment**

On the homepage, click "Get Started" to begin your enrollment.

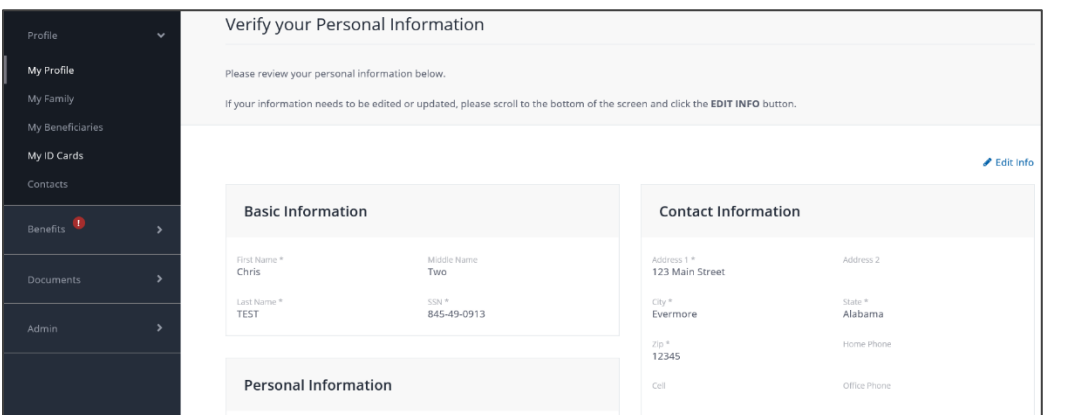

## **Profile**

First, you'll be asked to review and update your profile and ensure that all information is correct. You will also be asked to review your dependent information.

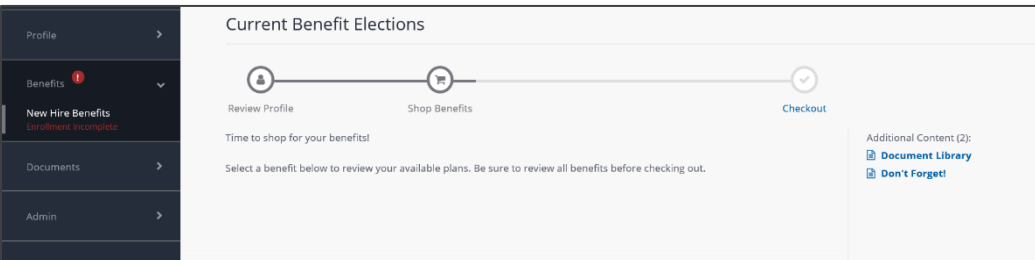

## **Shop for Benefits**

All of the benefits available for you to enroll in will be listed on this page. Click each benefit plan to review and make your elections.

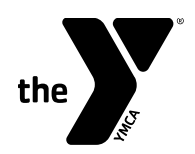

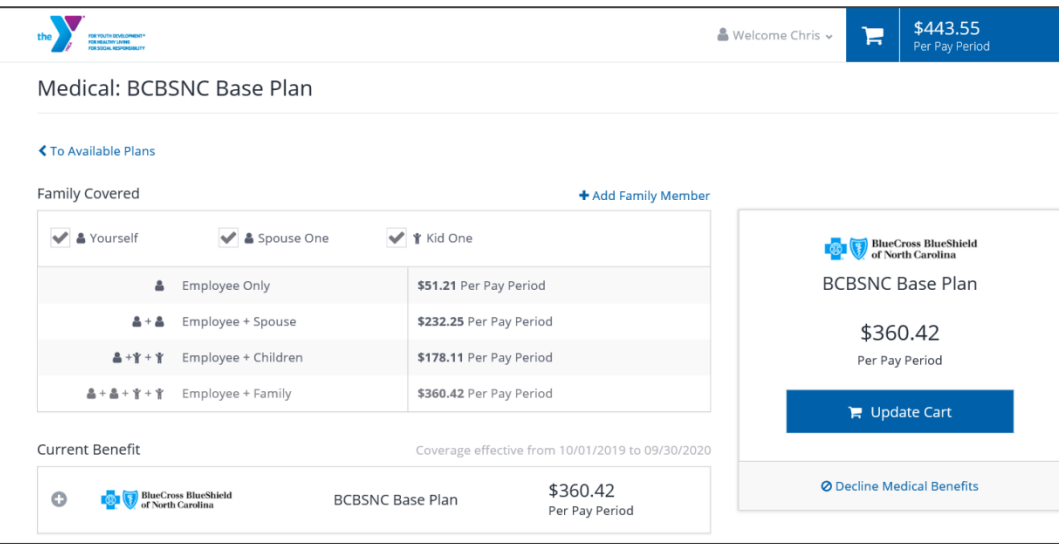

#### FOR YOUTH DEVELOPMENT  $^\circ$ FOR TOOTH DEVELOPMENT<br>FOR HEALTHY LIVING<br>FOR SOCIAL RESPONSIBILITY

#### **Plan Details**

The plan detail page will give you information about each plan.

## **Select a Plan**

Click "Edit Family Covered" and select the card for each family member you would like to cover. Then "Update Cart"

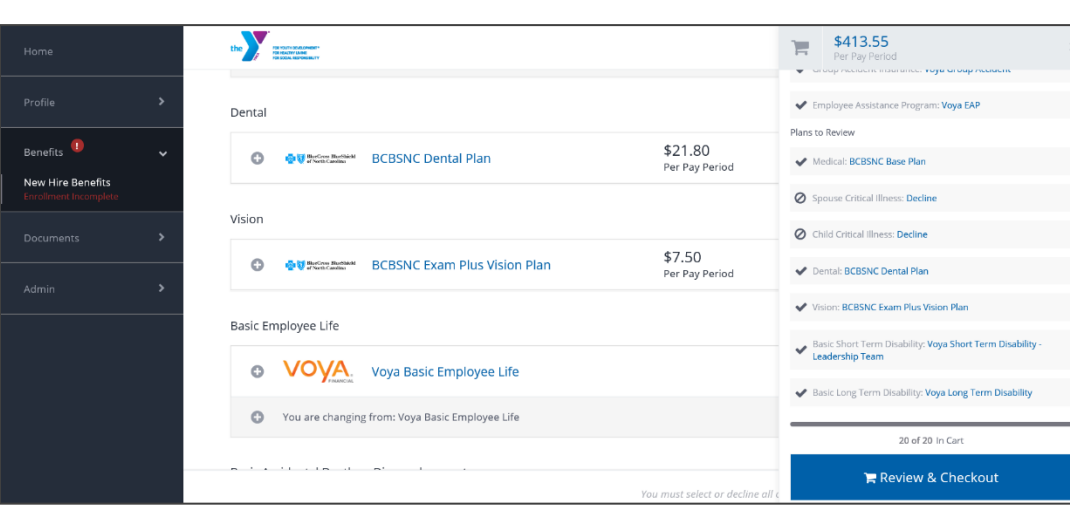

## **Shopping Cart**

The cart displays a running total of your combined benefits cost. You will need to select or decline each benefit.

## **Checkout**

To finalize your choices, click "Review and checkout". You **MUST** complete checkout and submit in order to enroll.